## **Skizzen**

## **Automatisches Bemaßen von Skizzenelementen**

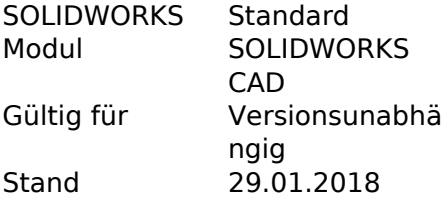

## **1. Erklärung**

1.1. In den Systemoptionen kann ein Haken gesetzt werden um beim Erstellen eines Skizzenelementes sofort die Maße hinzugefügt zu bekommen. Bisher musste die Bemaßung immer im Anschluss gemacht werden.

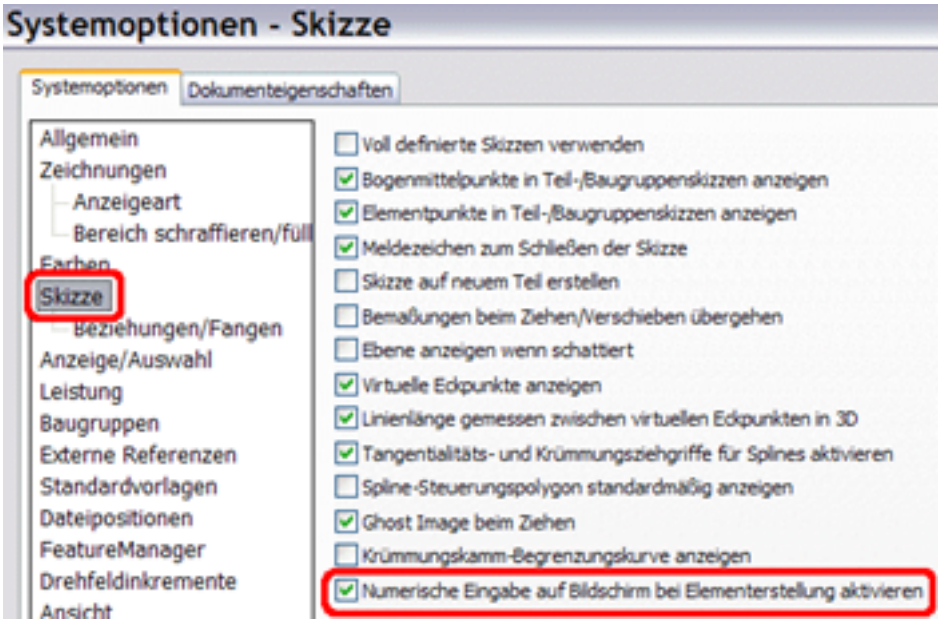

1.2. Erstellen eines Skizzenelementes. Bemaßung wird nun automatisch hinzugefügt. Die Werte können sofort eingegeben werden und mit Enter bestätigt. Durch die Bestätigung wird automatisch die jeweils nächste Bemaßung aktiv und es kann der Wert eingegeben werden. Wenn Sie zwischen den Bemaßung selbst umschalten möchten so kann dies über die Tab-Taste erfolgen.

## **Skizzen**

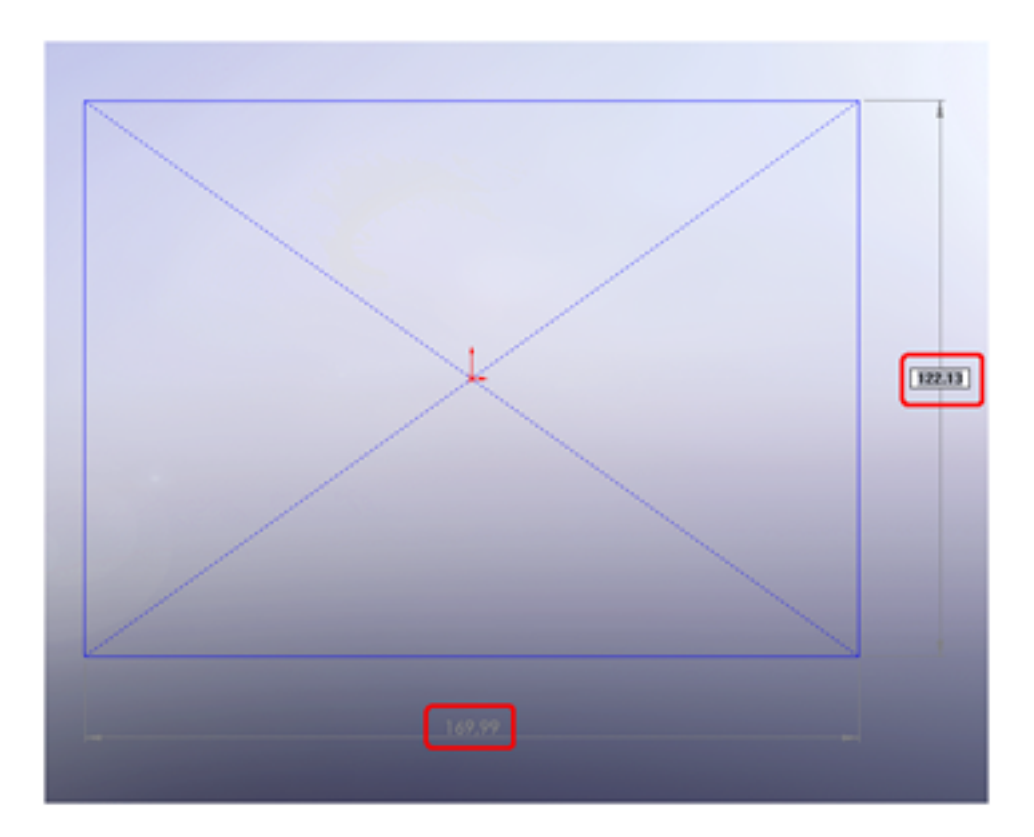

Eindeutige ID: #1075 Verfasser: n/a Letzte Änderung: 2018-02-05 11:49

> Seite 2 / 2 **© 2024 Kay Goldinger <support@solidsolutions.ch> | 2024-06-29 15:38** [URL: https://faq.bechtle-cad.com/index.php?action=faq&cat=6&id=76&artlang=de](https://faq.bechtle-cad.com/index.php?action=faq&cat=6&id=76&artlang=de)